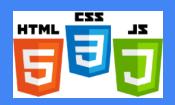

# CSSE280: Introduction to Web Programming

Introductions, Internet, WWW, HTML Intro

**Rose-Hulman Institute of Technology** 

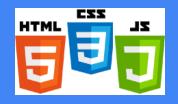

## Intro to Course

Front-end development

Back-end development

Node.js

Data-driven application

MongoDB

**REST API** 

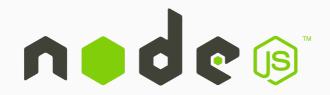

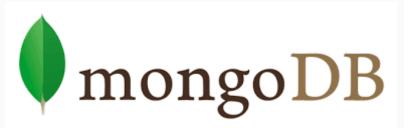

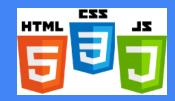

## Agenda

Roll call, course introduction

In-class partners

Visual Studio Code installation

The Internet and the World Wide Web

HTML Intro

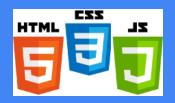

## Roll call, Introductions

#### Student Introductions (Name, Hometown, Web development experience)

- Listen to other students' Web dev background
- One of them will be your in-class partner
- ❖ You should partner with someone with similar experience

#### **Student Assistants Introductions**

- ❖ Jake, Stefan (Section 1)
- Steven, Zach (Section 2)

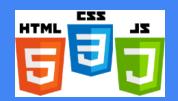

## More Introductions, partner selection

#### **Instructor Introductions**

- ❖ Why I am doing this course (passion for Web dev, learn by teaching)
- ❖ We will all learn from each other
- **❖** Teach web services development

In-class partner selection, sign contract

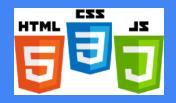

## Course intro

#### Course Schedule Page

- https://www.rose-hulman.edu/class/csse/csse280/201710/Schedule/Schedule.htm
- \* Resource column is of paramount importance
- ❖ Due date column is also very important

#### Course Piazza Page

- https://piazza.com/rose-hulman/fall2016/csse280
- ❖ Announcements, Q&A, bug reports (earn extra points!)

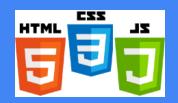

## Course Syllabus

#### **Course Grades**

| Weight | Grade Component                                                     |  |
|--------|---------------------------------------------------------------------|--|
| 10%    | Attendance, participation in-class, online, & with in-class partner |  |
| 10%    | Quizzes                                                             |  |
| 25%    | Graded Homework Assignments (6 to 8)                                |  |
| 30%    | Exams (Thursday of weeks 3, 6, & 9), no finals                      |  |
| 25%    | Term Project                                                        |  |

Read the syllabus before next class

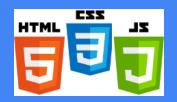

## Install Visual Studio Code

#### http://code.visualstudio.com/Download

- Installation instructions: https://www.rose-hulman.edu/class/csse/csse280/201710/Software/vscodeInstallation.pdf
- **❖** Launch from Terminal/Command Prompt
- ❖ Install extensions to add themes, languages, debuggers, additional services
- **❖** Built-in support for Git
- IntelliSense

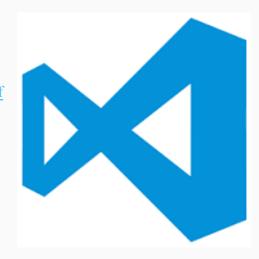

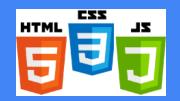

## 5-mins break

Break every class

Get help finishing installation of VS Code

Can use other editor if you prefer

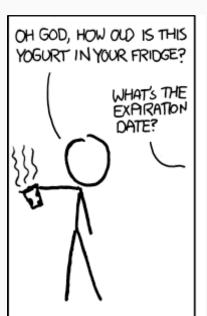

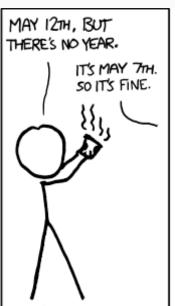

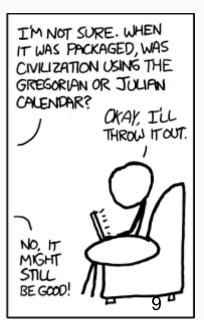

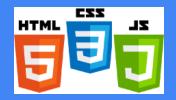

## Internet vs World Wide Web

#### The Internet

- Network of networks that use the Internet protocol suite to link billions of devices worldwide
- Consists of millions of private, public, academic, business, government networks
- Networks linked together by electronic, wireless, & optical networking technologies
- Carries information resources and services, e.g. WWW

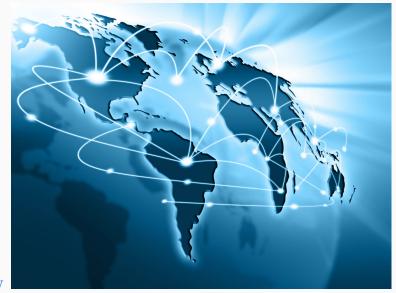

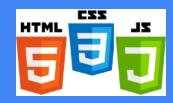

## Brief history of the Internet

#### The Internet

- ❖ Began as a US Department of Defense network called ARPANET (1960s-70s)
- ❖ Initial services: electronic mail, file transfer
- Opened to commercial interests and most universities in late 80s
- ❖ WWW created in 1989-91 by Tim Berners-Lee
- ❖ Early web browsers released: Mosaic 1992, Netscape 1994, Internet Explorer 1995
- Amazon.com opens in 1995; Google January 1996

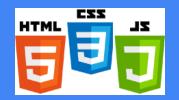

## Internet: Layered Network Architecture

- Physical layer: devices such as Ethernet, coaxial cables, fiber-optic lines, modems
- ❖ Data link layer: basic hardware protocols (ethernet, wifi, DSL PPP)
- ❖ Network / internet layer: basic software protocol (IP)
- Transport layer: adds reliability to network layer (TCP, UDP)
- Application layer: implements specific communication for each kind of program (HTTP, POP3/IMAP, SSH, FTP)

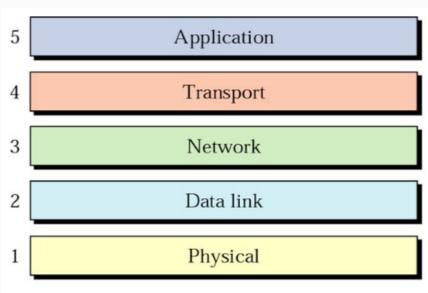

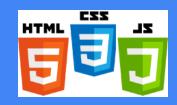

## Internet Protocol (IPv4)

- ❖ Simple protocol for attempting to exchange data between two computers
- ❖ Each device has a 32-bit IP address written as four 8-bit numbers (0-255)
- Find out your internet IP address: http://ip-lookup.net/
- Find out your local IP address: in a terminal window, type: ipconfig (Windows) or ifconfig (Mac/Linux)
- Rose-Hulman's IP addresses begin with 137.112

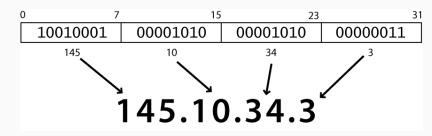

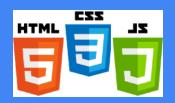

## Transport Control Protocol (TCP)

- ❖ Adds multiplexing and guaranteed packet delivery on top of IP
- ❖ Multiplexing: multiple programs using the same IP

```
port: a number given to each program or service
port 80: web client (port 443 for secure web browsing)
port 25: email
port 22: ssh and sftp
port 27017: mongoDB
```

❖ Some programs (games, streaming media programs) use simpler **UDP** protocol instead of **TCP** 

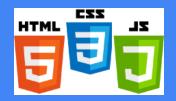

## World Wide Web

#### The WWW comprises Web Servers and Web Browsers

**Web Server:** software that listens for Web page requests and serves up the requested pages

Apache - <a href="http://www.apache.org">http://www.apache.org</a>

Microsoft Internet Information Server (IIS) - <a href="http://www.iis.net/">http://www.iis.net/</a>

Express - <a href="https://expressjs.com">https://expressjs.com</a>

Phusion Passenger - <a href="https://www.phusionpassenger.com">https://www.phusionpassenger.com</a>

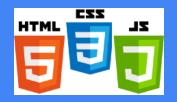

## World Wide Web

The WWW comprises Web Servers and Web Browsers

**Web browser**: gets and renders documents from servers

**Popular browsers** 

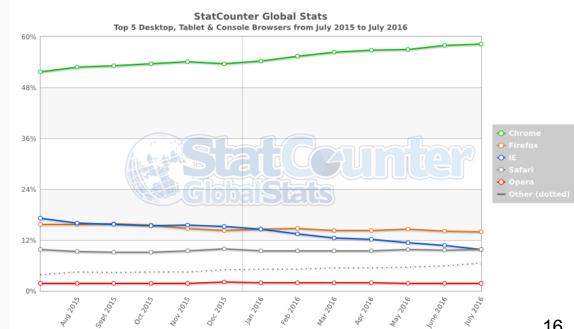

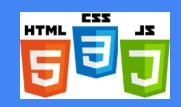

## Organizations you should know

Internet Engineering Task Force (IETF)

internet protocol standards

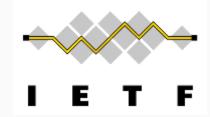

Internet Corporation for Assigned Names and Numbers (ICANN)

decides top-level domain names

World Wide Web Consortium (W3C)

web standards

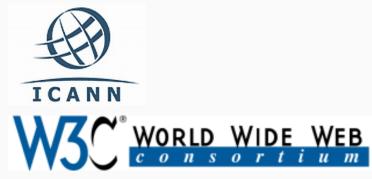

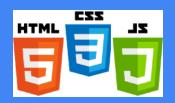

## Domain Name System (DNS)

Set of servers that map domain names to IP addresses

**Example:** 

<u>www.rose-hulman.edu</u> → 137.112.18.53

DNS Lookup Tool

http://mxtoolbox.com/DNSLookup.aspx

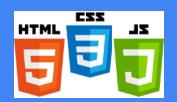

## Uniform Resource Locator (URL)

Web Address OR an ID for the location of a Web resource on a computer network

http://www.rose-hulman.edu/class/csse/csse280/index.html
protocol
host
path

When this URL is entered in the browser, it would:

- ❖ Ask the DNS server for the IP address of <a href="www.rose-hulman.edu">www.rose-hulman.edu</a>
- Connect to that IP address at port 80
- ❖ Ask the server to GET /class/csse/csse280/index.html and display the result in the browser

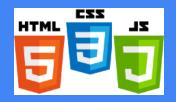

## Advanced URLs

**Anchor**: jumps to a given section of a page

http://en.wikipedia.org/wiki/HTML\_element#Anchor
Fetches the HTML\_element document, then jumps to the part of the page labeled Anchor

**Port**: for web servers on ports other than the default port 80

http://portquiz.net:8080/index.php

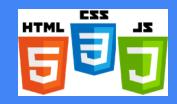

## Advanced URLs

Query string: a set of parameters passed to a web application

http://www.google.com/search?q=miserable+failure&start=10

- ❖ parameter named q is set to value miserable+failure
- ❖ Parameter named start is set to value 10

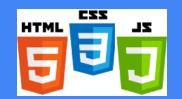

## Hypertext Transfer Protocol (HTTP)

Defines a set of commands understood by a Web server and sent from a browser Some HTTP commands (your browser sends these internally)

- ❖ GET resource -- requests data from a specified resource
- ❖ POST resource -- submits data to be processed to a specified resource
- ❖ PUT resource -- uploads a representation of the specified URL
- ❖ DELETE resource -- deletes the specified resource

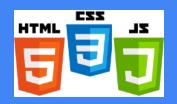

## HTTP status codes

When a request is made by the browser, a response is sent back by the server with a status code, possibly followed by a Web resource

| Number                             | Meaning                                     |  |
|------------------------------------|---------------------------------------------|--|
| 200                                | OK                                          |  |
| 301-303                            | Page has moved (temporarily or permanently) |  |
| 403                                | It is forbidden to access this page         |  |
| 404                                | Page not found                              |  |
| 500                                | Internal server error                       |  |
| Complete list of HTTP status codes |                                             |  |

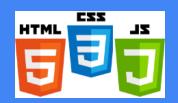

## Internet Media Types (MIME)

Sometimes when including other resources in a Web page (stylesheet, image, multimedia object), we specify their type of data

| MIME Type                | File Extension |
|--------------------------|----------------|
| text/html                | .html          |
| text/plain               | .txt           |
| image/gif                | .gif           |
| image/jpeg               | .jpg           |
| videeo/quicktime         | .mov           |
| application/octec-stream | .exe           |

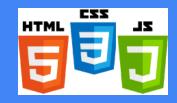

## Basic HTML

Defines the **content** and **structure** of information on a page

❖ Not the same a **presentation** (appearance in the browser)

Surrounds text content with opening and closing tags

Each tag's name represents an HTML element

❖ Syntax: <tagname>Content goes here...</tagname>

Most whitespace is collapsed or ignored in HTML

We will use HTML5 syntax

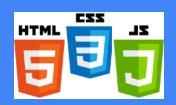

## Structure of HTML page

**DOCTYPE** tells browser to interpret code as HTML5

**HTML** page is save in a file with extension .html

The **header** describes the page, and the body holds the page's content

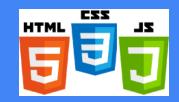

## Page title: <title>

#### Describes the title of the page

Displayed in the Web browser's title bar and when bookmarking a page

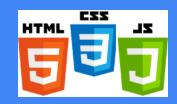

## Paragraph:

## Describes a paragraph of text (block element)

This is placed within the body of the page

#### Examples:

http://www.w3schools.com/tags/tryit.as p?filename=tryhtml\_paragraphs2

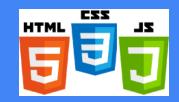

## Headings: <h1>, <h2>, ... <h6>

Separate major areas of a page (block element)

This is placed within the body of the page

#### Examples:

http://www.w3schools.com/tags/tryit.as p?filename=tryhtml headers

```
<!DOCTYPE html>
<html>
    <head>
         <title>Introduction to HTML </title>
    </head>
    <body>
         This is
                      a paragraph of text 
         <h1>University of Smart People</h1>
         <h2>Department of Computer Science</h2>
          <h3>Sponsored by Big Rich Corporation</h3>
         <h6>We teach the best stuff here!</h6>
    </body>
</html>
                                                29
```

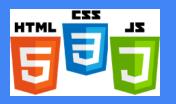

# Questions?